[windows](https://intrusos.info/doku.php?id=tag:windows&do=showtag&tag=windows), [2003,](https://intrusos.info/doku.php?id=tag:2003&do=showtag&tag=2003) [copiar,](https://intrusos.info/doku.php?id=tag:copiar&do=showtag&tag=copiar) [pegar,](https://intrusos.info/doku.php?id=tag:pegar&do=showtag&tag=pegar) [escritorio](https://intrusos.info/doku.php?id=tag:escritorio&do=showtag&tag=escritorio), [remoto](https://intrusos.info/doku.php?id=tag:remoto&do=showtag&tag=remoto)

## **Copiar y pegar entre escritorios remotos**

Hay que asegurarse de tener activado los siguientes servicios tanto en la máquina local como en la remota

Ejecutar services.msc y habilitar los siguientes servicios :

DSDM de DDE de red (Network DDE DSDM )

net start netdde

DDE de red (Network DDE )

net start netdde

• Portafolios (ClipBook)

net start clipsrv

## **Reiniciar a una hora o fecha determinada**

Lo más sencillo sería crear un fichero apagado.bat con el siguiente contenido

shutdown -r -f -t 5

Para tenerlo siempre disponible lo copiamos por ejemplo a c:\temp del servidor que queramos reinciar

desde la línea de comandos de por ejemplo otro servidor de dominio, para tener las credenciales, ejecutamos el siguiente comando

at \\servidor a reiniciar hora "c:\temp\apagado.bat"

From: <https://intrusos.info/> - **LCWIKI**

Permanent link: **<https://intrusos.info/doku.php?id=windows:2003:trucos>**

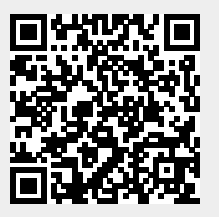

Last update: **2023/01/18 14:37**